# SUPERCOM COMPUTER CLUB TECH TIMES

Volume 10 May 1, 2017

# Objective:

To bring the latest technology news to you, our members. Tips and suggestions will help you to keep your device(s) running smoothly and help you be aware of threats. Technical tips will be coming to you through our Technical Committee.

# Committee Members: (Pictured Below)

Ben Tarbell, Mike Gerkin, Jim Oliver, Peggy Bullock, Jim Mills, Rick Heesen, Lowell Lee, Steve Andreasen (Apple/Mac), Dick Strong and Art Rice.

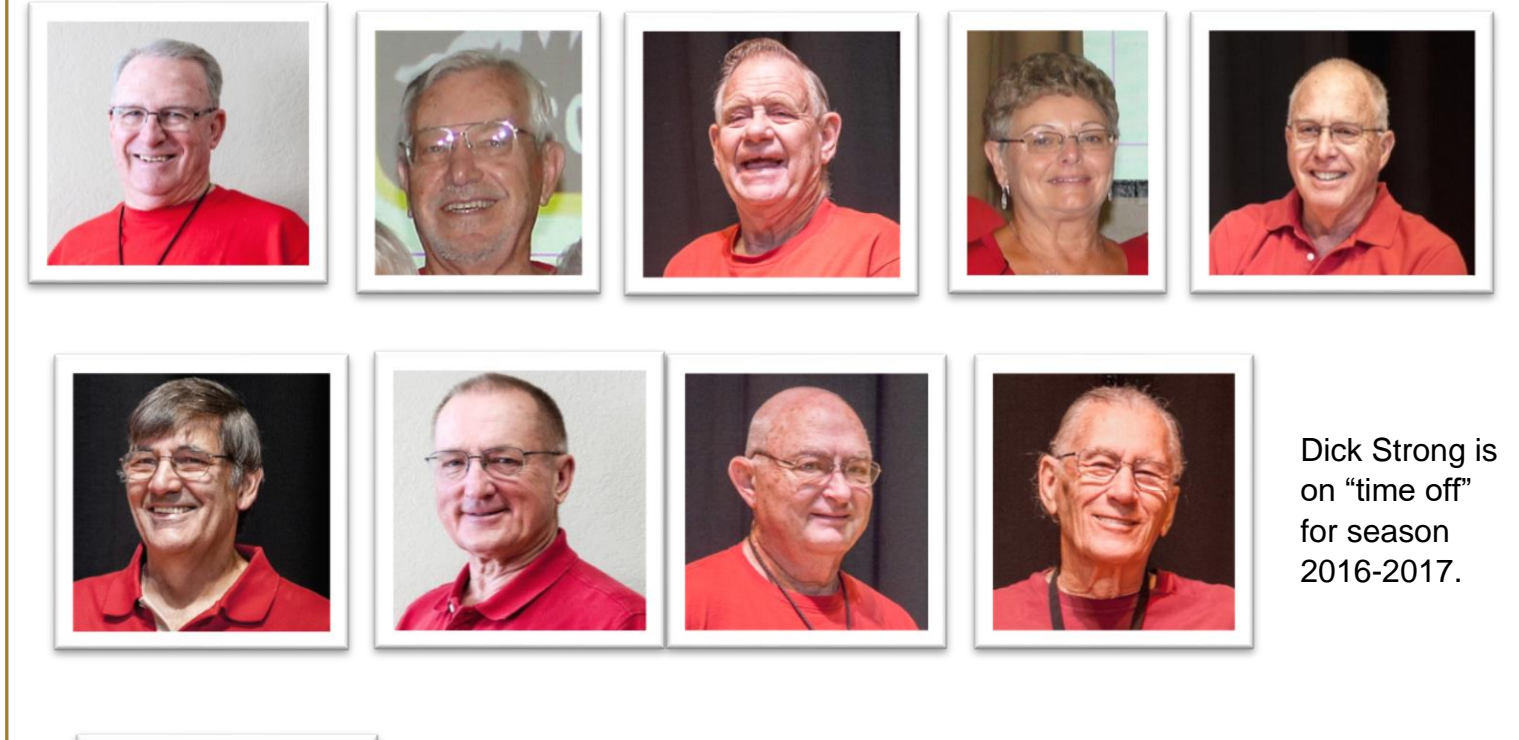

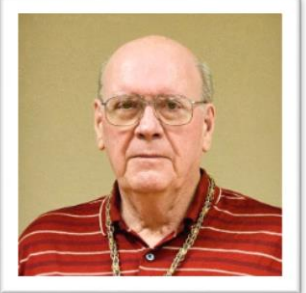

# **G**reetings

Wow! Most of you are all back in your summer abodes either enjoying yourselves or complaining about the cold, nasty weather! Unlike the rest of you, I am still in sunny Apache Junction enjoying the beautiful warm (90's & even 100's by the weekend) temperatures. But most of all, I am enjoying the uncrowded pool time! Great to float around on my floaty and read a book!! Ahhh, when will you snowbirds learn March and April is too early to go home???  $\odot$  I may be bragging, but this is my last week  $\odot$ . We too will be leaving on Saturday. The saguaro are beautiful this year since we had a fairly wet winter. I'm sure most of you have heard about the wild fire in the Tonto National Park Forest, but it is now out and the wild horses are safe. One even delivered a colt during the fire and they named it Cactus Fire. Okay, enough of the newsy stuff and on to the meat of our newsletter!

> Just another friendly reminder----- Remember your maintenance schedule!! Make it a priority!!!

> > \*\*\*\*\*\*\*\*\*\*\*\*\*\*\*\*\*\*\*\*\*\*\*\*\*\*\*\*\*\*

**Did you make the following a favorite in your bookmarks? If not, you should!**

# [http://www.supercomcc.org](http://www.supercomcc.org/)

\*\*\*\*\*\*\*\*\*\*\*\*\*\*\*\*\*\*\*\*\*\*\*\*\*\*\*\*\*\*

**Submitted by Ben Tarbell**:

**Windows 10 Creators Update arrived on April 11, 2017.**

**Windows 10 Creators Update general rollout begins with a privacy dialogue** Review your privacy settings, or no update for you

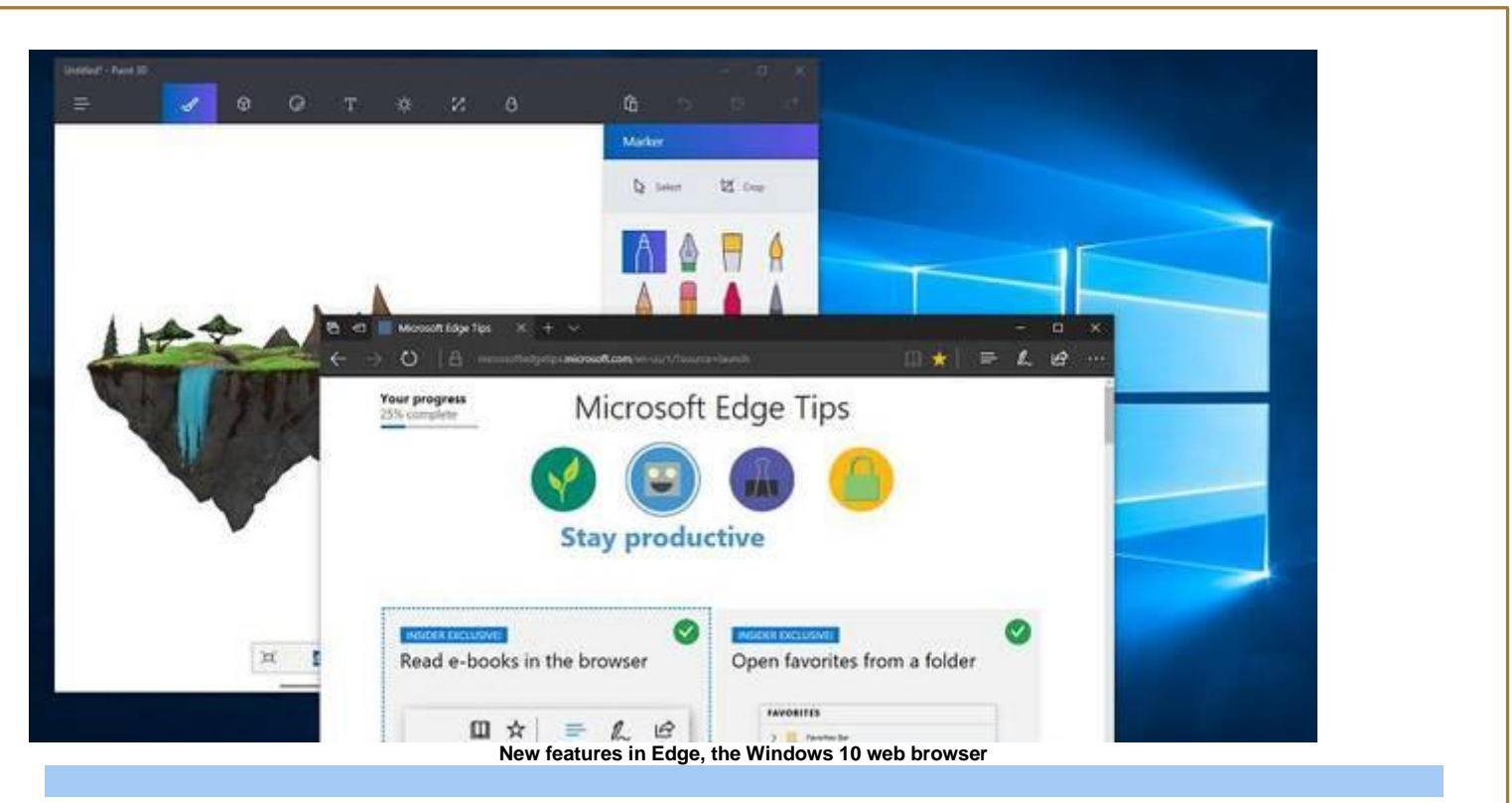

Microsoft's rollout of Windows 10 Creators Update has begun, complete with a privacy dialogue box shown by default to all users.

When will you get the update?

[Microsoft says](https://blogs.windows.com/windowsexperience/2017/03/30/managing-windows-10-creators-update-rollout-seamless-experience/#O7zPGRGyhZgytI6E.97) "the first phase will target newer devices … we will then expand the Creators Update release to additional devices based on the feedback."

The process will take "several months", but if you are impatient, you can upgrade immediately using the [Update Assistant.](https://www.microsoft.com/en-us/software-download/windows10)

The notification that an update is ready comes in the form of a dialogue asking you to review your privacy settings. If you defer reviewing your settings, you also defer the update. The privacy settings review screen is simplified, with an on/off switch for five categories:

Location,

Speech recognition,

Diagnostics,

"Tailored experiences with diagnostic data",

and Relevant ads.

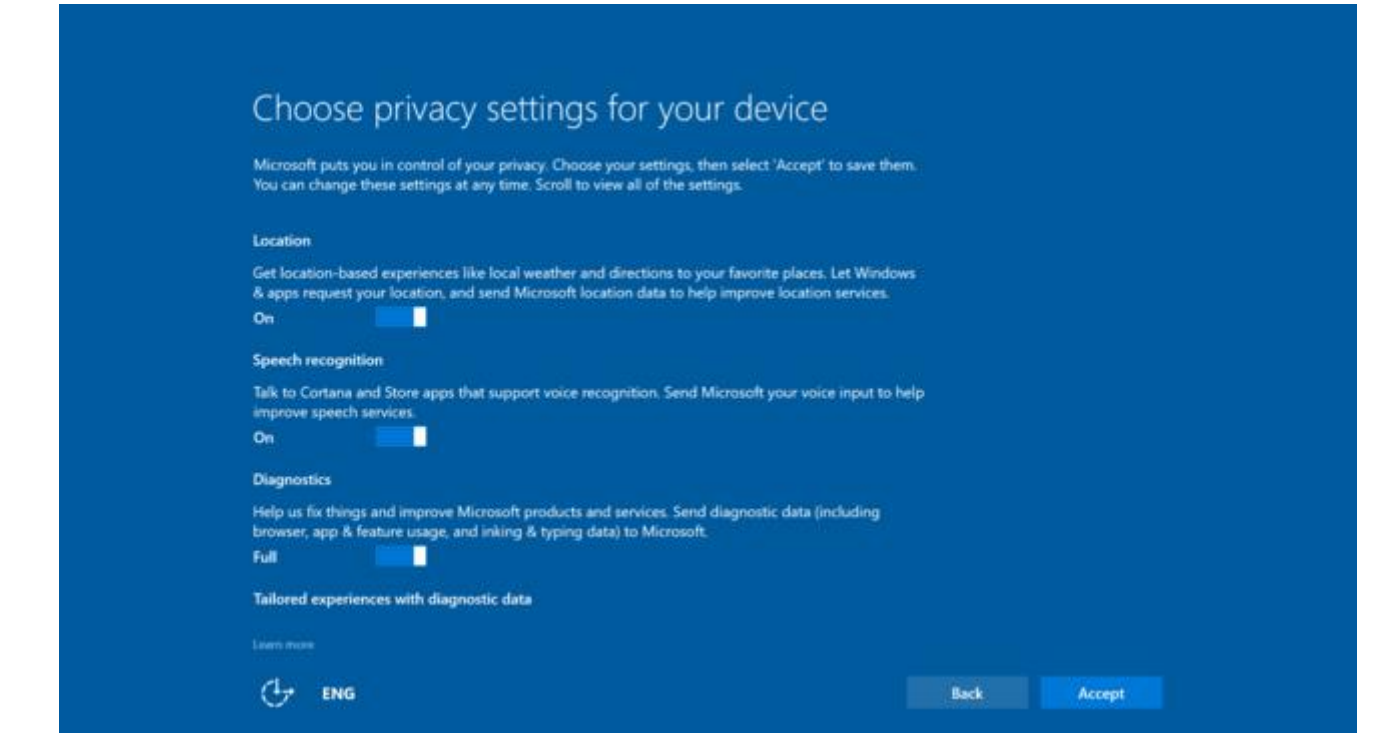

**The simplified privacy screen when you update – but enjoy it while you can as you may not see it again**

Enjoy this screen while you can see it though, because you cannot easily get back to it. Changing privacy settings after you click Accept is a matter of going back to the privacy section in Settings, with 18 categories at last count.

Another oddity is that the simplified settings screen does not reappear (in my testing) if another user signs in, even though they are per-user settings.

A further complication is that the Cortana app has its own settings. When installing this update, you may see a dialogue prompting you to "Use Cortana," or "Not now".

This states that "Microsoft collects and uses information including your location and location history, contacts, voice input, speech and handwriting patterns, typing history, searching history, calendar details, content and communication history for messages and apps, and other information on your device. In Microsoft Edge, Cortana uses your browsing history." If you choose to accept, but later change your mind, the setting is rather buried. You have to open Cortana, click the Notebook icon, then About Me, then Sign out.

Privacy matters aside, once you install Creators Update, future updates will download more quickly thanks to Microsoft's new Unified Update Platform which enables differential downloads.

Should you upgrade? "Creators Update" is a misnomer; the real value of this release is in numerous small improvements to Windows.

Windows 10 is getting better, but while its share of Windows installations grows, Microsoft will be aware of another key statistic, that Android has [crept ahead](https://www.theregister.co.uk/2017/04/03/android_beats_windows_on_internet/) as the most used

platform for accessing the internet. Windows still dominates the desktop, but the ascendancy of mobile continues.

Credit to [Tim Anderson](https://www.theregister.co.uk/Author/2878)

Full Article: Https://www.theregister.co.uk/2017/04/11/windows\_10\_creators\_update\_general\_rollout\_begins\_com plete\_with\_privacy\_dialog/

#### \*\*\*\*\*\*\*\*\*\*\*\*\*\*\*\*\*\*\*\*\*\*\*\*\*\*\*\*\*\*

## **Submitted by Mike Gerkin:**

As usual the How-to-Geek does a good job identifying the new changes in Windows 10 Creator.

<https://www.howtogeek.com/278132/whats-new-in-windows-10s-creators-update/>

#### \*\*\*\*\*\*\*\*\*\*\*\*\*\*\*\*\*\*\*\*\*\*\*\*\*\*\*\*\*\*

### **Submitted by Rick Heesen:**

Rick is making a document for the Tech Tips section of the Website called:

#### *Windows 10 Creator Edition Quirks and Foibles*

I will be adding this as soon as he lets me know that he doesn't have any more to add to it. Right now the two big changes we have seen are the Control Panel and System Restore Point.

Keep watching the website in the near future for this document.

### **Submitted by Rick Heesen:**

Another link that Rick provided us in addition to what was in the previous Tech Times. Instructions on how to Optimize Your Browsers for Maximum Privacy in Microsoft Edge.

#### [Microsoft Edge Browser](https://www.howtogeek.com/299786/how-to-optimize-microsoft-edge-for-maximum-privacy/)

The above articles are "in depth instructions". If you don't feel comfortable tackling this, you might want to find a Techie person to help you out.

#### \*\*\*\*\*\*\*\*\*\*\*\*\*\*\*\*\*\*\*\*\*\*\*\*\*\*\*\*\*\*

#### **Submitted by Mike Gerkin:**

#### **Those Pesky Phone Calls:**

This week alone I have received two computer generated phone calls that attempted to tell me that there was something dangerously wrong with my electronic devices.

Your SuperCom techs have offered you repeated cautions to educate you on using common sense when confronted by these types of scams as well as other forms of misinformation designed to cost you money or compromise the integrity of your important data. This trend will not end soon.

Here is a link to provide you more research information if you are interested. [Scam Study](https://www.onthewire.io/inside-the-tech-support-scam-ecosystem/)

Remember, if SOMEONE calls YOU with dire warnings or technical issues that you supposedly have *it's almost always a scam.* If you are the least bit uncertain, hang up. Then reach out to someone you already know and trust for help.

\*\*\*\*\*\*\*\*\*\*\*\*\*\*\*\*\*\*\*\*\*\*\*\*\*\*\*\*\*\*

### **Submitted by Peggy Bullock and Art Rice:**

Art read an article in one place and I read Kim Komando's newsletter with the article relating to the antivirus program Webroot. Have you heard of it? Are you using it? You might want to read what Art and I found…….

Kim Komando's Article: (click on link)

### **[Popular anti-virus program mistakenly IDs Windows as a threat, chaos follows](http://lyris-t.komando.com/t/1030477/9286041/269678/7/)**

This past Monday Webroot Anti-Virus Software Company issued an anti-virus signatures update that Created havoc with Windows systems, especially Windows 10. There was no problem with Windows 10 except that the update flagged some Window's system files as malicious and Facebook was marked as a phishing site.

The update was only available for 12 minutes on Webroot's servers for downloads but in that short period of time millions of computers had these changes made, which caused certain system files and browsing history to be quarantined. The company had to quickly take down the updates and then come with fixes.

Below is additional information from ZDNet.com submitted by Art Rice:

It's a tough day for anyone running Webroot antivirus.

A malware signature update issued by the company on Monday triggered the software into mistakenly flagging Windows system files as malware, melting down millions of managed systems around the world.

The problem began in the afternoon on the US east coast when the antivirus product began falsely marking those files as W32.Trojan.Gen, otherwise known as generic malware. That moved crucial system files essential to the operating system's effective functioning to quarantine, making them unavailable to Windows.

A thread on the company's website is already nine pages deep at the time of publishing, and news of the meltdown was evident on Twitter. Many independent tweets confirmed that several major websites, including Bloomberg and Facebook, were also marked as phishing sites, preventing users from accessing their pages.

Security commentator SwiftOnSecurity tweeted that the Webroot issue was only live for 13 minutes, but the company's efforts to remediate the problem were getting stalled due to the sheer volume of clients requiring a fix.

The company, which claims to have more than 30 million users, has so far suggested fixes for the Home edition and its Business edition software, but the company has yet to offer anything universal or concrete for its entire affected user base at the time of writing.

A Webroot spokesperson confirmed the issue and that the company is "in the process of creating a fix," but did not say when it would arrive.

In a brief statement Wednesday, Webroot said it had "issued a standalone repair utility that provides a streamlined fix for our business customers."

"For access to the repair utility, business customers should open a ticket with Webroot support, or reply to an existing support ticket related to this issue," a spokesperson said.

The spokesperson added: "Our entire Webroot team has been working around-the-clock on this repair and is implementing additional safeguards to prevent this from happening in the future. We apologize to our customers affected and appreciate their patience during this challenging issue."

#### \*\*\*\*\*\*\*\*\*\*\*\*\*\*\*\*\*\*\*\*\*\*\*\*\*\*\*\*\*\*

#### **Submitted by Rick Heesen:**

Have you ever tried to figure out that utility bill, especially cable and cell phones? Rick has been doing some searching and found an interesting article for you.

[The Ultimate Guide to Those Cable, Cell Phone and Other Bills](https://www.howtogeek.com/303809/the-ultimate-guide-to-negotiating-your-cable-cell-phone-and-other-bills/)

\*\*\*\*\*\*\*\*\*\*\*\*\*\*\*\*\*\*\*\*\*\*\*\*\*\*\*\*\*\*

#### **Submitted by Rick Heesen:**

Another great article! Many of you use a metered connection for your Internet. Might be a Mifi/Jet Pack or a Hot Spot on your phone. Those Windows Updates can be costly if you haven't set your settings to manage your data on your data plan. Once again, Rick has come through for us with some tips he found.

[How, When and Why to Set a Connection as Metered on Windows 10](https://www.howtogeek.com/226722/how-when-and-why-to-set-a-connection-as-metered-on-windows-10/)

\*\*\*\*\*\*\*\*\*\*\*\*\*\*\*\*\*\*\*\*\*\*\*\*\*\*\*\*\*\*

Remember to visit the website with the NEW address for more Tech Tips and club announcements over the summer. Can't get those Tech guys to take a vacation!  $\odot$  [\(www.supercomcc.org\)](http://www.supercomcc.org/).

## From

Ben Tarbell, Mike Gerkin, Rick Heesen, Art Rice and Peggy Bullock

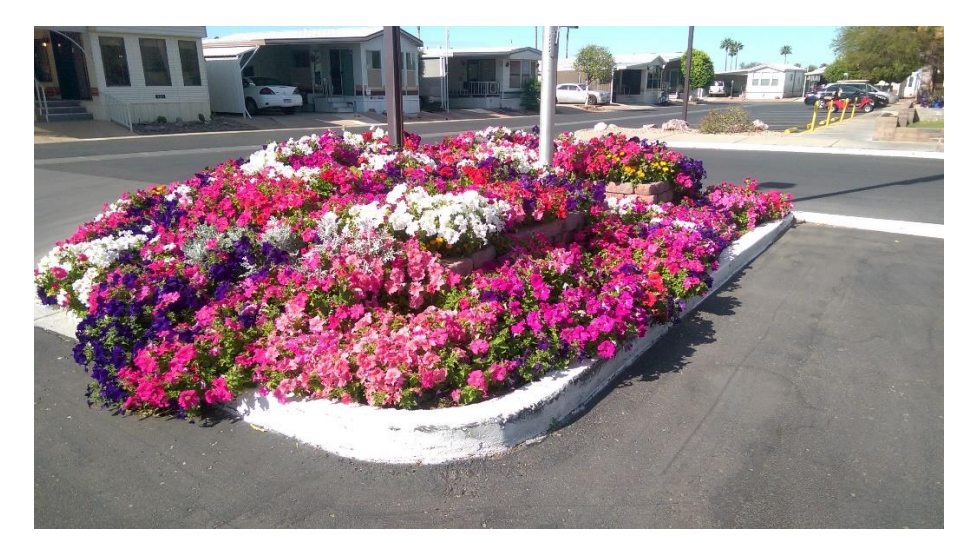

Just a reminder of what you left behind!